# **Aplikasi Bot Telegram Untuk Media Informasi Perkuliahan Program Studi Informatika-Sistem Informasi Bisnis Universitas Kristen Petra**

Loren Natasya Gunawan<sup>1</sup>, Justinus Anjarwirawan<sup>2</sup>, Andreas Handojo<sup>3</sup> Program Studi Teknik Informatika Fakultas Teknologi Industri Universitas Kristen Petra Jl. Siwalankerto 121 – 131 Surabaya 60236 Telp. (031) – 2983455, Fax. (031) - 8417658 Email: [loren\\_natasya@yahoo.com](mailto:loren_natasya@yahoo.com1)<sup>1</sup>, justin@petra.ac.id<sup>2</sup>, handojo@petra.ac.id<sup>3</sup>

## **ABSTRAK**

Terkadang untuk memperoleh informasi mengenai perkuliahan, mahasiswa agak kesusahan. Sering juga saat datang ke tata usaha, mahasiswa belum mendapat informasi-informasi mengenai perkuliahan yang dibutuhkan. Hal ini menyebabkan mahasiswa jadi jarang atau bahkan tidak pernah sama sekali untuk ke tata usaha dan cenderung hanya menunggu informasi dari temantemannya yang terkadang bisa menyebabkan miss komunikasi.

Melihat kegunaan bot yang dapat membantu pekerjaan dan aktivitas harian manusia, menemukan informasi serta mengumpulkan informasi, Telegram membuat sebuah bot yang diberi nama Bot Telegram. Dengan Bot Telegram ini bisa membantu tata usaha/dosen dalam menyampaikan informasi mengenai perkuliahan kepada mahasiswa secara tepat dan cepat. Selain dapat memberikan informasi, dalam Bot Telegram ini dapat mengirimkan sebuah file dan kemudian menndownload file tersebut. Hal ini juga bisa membantu dosen dalam menyampaikan materi perkuliahan. Dosen dapat mengupload¬ materi perkuliah ke dalam Bot Telegram kemudian mahasiswa dapat mendownloadnya dari Bot Telegram tersebut.

Aplikasi bot telegram ini sangat membantu tata usaha dan dosen untuk menyampaikan informasi kepada mahasiswa. Petugas tata usaha sangat terbantu dengan adanya aplikasi bot Telegram ini apalagi cara penggunaan aplikasi ini cukup mudah.

**Kata Kunci:** Bot Telegram, PHP, media informasi, perkuliahan, Informatika-SIB UKP

# *ABSTRACT*

*Sometimes to get information about the lectures, the students are a bit distressed. Often also when it comes to administration, students have not received information about the required lectures. This causes the students to be rarely or even never at all to go to the administration and tend to just wait for information from friends who sometimes can cause miss communication.*

*Seeing the usefulness of bots that can help the work and daily activities of humans, finding information and gathering information, Telegram created a bot named Bot Telegram. With this Telegram Bot can help the administration / lecturers in conveying information about the lectures to students appropriately and quickly. In addition to providing information, in Bot Telegram it can send a file and then download the file. It can also assist lecturers in delivering lecture materials. Lecturers* 

*can upload the material into the Telegram Bot then students can download it from the Telegram Bot.*

*This telegram bot application helps the administration and lecturers to convey information to students. Administrative officers are very helpful with the application of this Telegram bot let alone how to use this application is quite easy.*

*Keywords: Bot Telegram, PHP, Information Media, Lecture, Informatics-Business Information System*

### **1. PENDAHULUAN**

Terkadang untuk memperoleh informasi mengenai perkuliahan, mahasiswa sering kali harus ke tata usaha. Saat mengunjungi tata usaha tersebut, mahasiswa terkadang agak kesusahan dalam mencari informasi perkuliahan karena mahasiswa harus beberapa kali ke tata usaha hanya untuk mencari informasi mengenai perkuliahan padahal letak kelas mahasiswa tersebut tidak selantai dengan tata usaha. Sering juga saat datang ke tata usaha, mahasiswa belum mendapat informasi-informasi mengenai perkuliahan kemudian saat ditinggal baru ada informasi atau bahkan mahasiwa tersebut hanya memperoleh informasi mengenai perkuliahan yang bukan berhubungan dengan kuliahnya. Hal ini menyebabkan mahasiswa jadi jarang atau bahkan tidak pernah sama sekali untuk ke tata usaha dan cenderung hanya menunggu informasi dari teman-temannya yang terkadang bisa menyebabkan *miss* komunikasi. Untuk mengatasi masalah tersebut, dibutuhkan sebuah media untuk membantu dalam menyampaikan informasi mengenai perkuliahan agar mengurangi terjadinya *miss* komunikasi. Salah satu media yang dapat membantu adalah dengan menggunakan bot.

Melihat kegunaan bot yang dapat membantu pekerjaan dan aktivitas harian manusia, menemukan informasi serta mengumpulkan informasi, Telegram membuat sebuah bot yang diberi nama Bot Telegram [3]. Bot Telegram merupakan sebuah bot yang saat ini mulai populer digunakan dikalangan masyarakat seiring dengan maraknya *messenger* Telegram yang mulai di*install* banyak orang dan dipergunakan untuk percakapan sehari-hari. Aplikasi Telegram dipilih karena aplikasi ini gratis, ringan dan multiplatform. Telegram juga memiliki Bot API yang cukup lengkap dan makin berkembang, sehingga memungkinkan untuk membuat Bot pintar yang dapat merespon pesan dari masyarakat [7]. Dengan Bot Telegram ini bisa membantu tata usaha/dosen dalam menyampaikan informasi mengenai perkuliahan kepada mahasiswa secara tepat dan cepat.

Selain dapat memberikan informasi, dalam Bot Telegram ini dapat mengirimkan sebuah file dan kemudian men*download* file tersebut. Hal ini juga bisa membantu dosen dalam menyampaikan materi perkuliahan. Dosen dapat meng*upload* materi perkuliah ke dalam Bot Telegram kemudian mahasiswa dapat men*downloadnya* dari Bot Telegram tersebut.

#### **2. DASAR TEORI**

#### **2.1 Bot Telegram**

Seiring *Messenger* Telegram yang mulai diinstall banyak orang dan dipergunakan untuk percakapan sehari-hari. Memang Telegram belum sepopuler Whatsapp, BBM, maupun Line. Namun, bisa jadi suatu saat akan menjadi suatu *messenger* yang potensial mendapatkan hati dikalangan masyarakat maya. Menurut Cokrojoyo [1], kelebihan dari Telegram ini adalah adanya landasan untuk mengunakan *Application Programming Interface*(API) untuk masyarakat luas. Salah satu API yang disediakan adalah fitur bot. Bot Telegram adalah bot yang saat ini mulai populer dipergunakan.

#### **2.2 Web Service**

*Web service* adalah aplikasi sekumpulan data (*database*), perangkat lunak (*software*) atau bagian dari perangkat lunak yang dapat diakses secara remote oleh berbagai piranti dengan sebuah perantara tertentu [4]. Secara umum,*web service* dapat diidentifikasikan dengan menggunakan URL seperti hanya web pada umumnya. Namun yang membedakan *web service* dengan web pada umumnya adalah interaksi yang diberikan oleh *web service*. Berbeda dengan URL *web* pada umumnya, URL *web service* hanya menggandung kumpulan informasi, perintah, konfigurasi atau sintaks yang berguna membangun sebuah fungsifungsi tertentu dari aplikasi.

#### **2.3 Ngrok**

Ngrok adalah proxy server untuk membuat / membuka jaringan private melalui NAT atau firewall untuk menghubungkan localhost ke internet dengan tunnel yang aman atau bisa dikatakan sebagai aplikasi yang menjembatani untuk menerobos sistem firewall yang ada pada jaringan dan juga bisa digunakan untuk keperluan agar IP lokal pada laptop bisa diubah menjadi IP publik, sehingga alamat IP lokalnya akan diubah menjadi sebuah alamat URL, yang nantinya bisa di akses melalui Internet[5].

#### **2.4 Composer**

Menurut Febian [2] Composer adalah alat manajemen *dependency* pada PHP seperti npm (Node.js) dan Bundler (Ruby). Composer memungkinkan untuk membuat library pada project anda dan composer sendiri akan menginstall atau mengupdate secara otomatis tanpa anda harus menginstall manual.

#### **2.5 JSON**

Menurut Putra [6], JSON (JavaScript Object Notation) adalah format pertukaran data yang ringan, mudah dibaca dan ditulis oleh manusia, serta mudah diterjemahkan dan dibuat (generate) oleh komputer. JSON dipakai untuk 2 hal yaitu yang pertama untuk format transfer data antar *device/OS/*bahasa pemrograman yang berbeda dan yang kedua adalah sebagai media penyimpanan data seperti MongoDB. Sebenarnya selain JSON, format transfer data antar sistem bisa dilakukan XML, Plaintext, ataupun HTML,

namun 3 format tersebut punya banyak kekurangan terutama dari sisi ukuran. Saingan terdekat dari JSON adalah XML dalam layanan *Web* API atau *web service*, sebagian layanan menggunakan JSON, sebagian yang lain menggunakan format XM.

# **3. DESAIN SISTEM**

Dengan kebutuhan di atas maka akan dijelaskan mengenai beberapa hal terkait dengan sistem yang digunakan yang terbagi menjadi desain sistem untuk bot dan desain sistem untuk *database*. Selain itu juga akan dijelaskan mengenai bagaimana desain arsitektur alur kerja untuk fitur bot yang digunakan.

#### **3.1 Desain Sistem Aplikasi**

Pada Gambar 1 berikut ini merupakan gambar dari sistem aplikasi bot Telegram media informasi Infor-SIB yang akan digunakan:

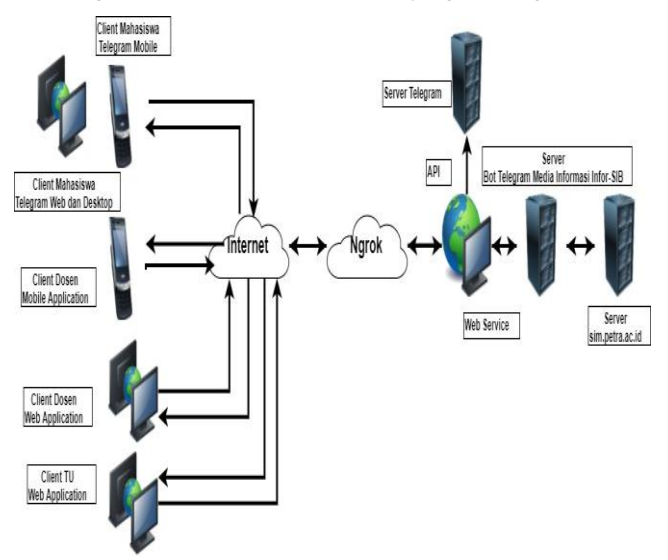

**Gambar 1. Desain Sistem Aplikasi**

Dalam aplikasi bot Telegram media informasi Infor-SIB dibutuhkan koneksi internet untuk saling berkomunikasi antara sistem yang satu dengan yang. Selain itu untuk saling berkomunikasi antar client dengan *server* digunakan *web service*  agar komunikasi dengan *server* jauh lebih mudah dan menghindari dari hal-hal yang tidak diinginkan seperti mudah kena *hack.*

Untuk keseluruhan dari aplikasi bot Telegram media informasi Infor-SIB, menggunakan data *dummy* dari *server* sim.petra.ac.id. Data *dummy* dari *server* sim.petra.ac.id ini diletakkan dalam *server* bot Telegram media informasi Infor-SIB yang berupa *server local*. Karena untuk komunikasi dengan *mobile apps* dan bot Telegram harus menggunakan *server hosting* dan tidak dapat menggunakan *server local*, maka digunakan *proxy server* yaitu Ngrok sehingga *mobile apps* dan bot Telegram dapat mengakses *server local.* Ngrok harus selalu menyala dalam penggunaannya agar bot Telegram, *mobile application* serta *web application* dapat saling berkomunikasi dengan *server local*. *Script* PHP yang digunakan untuk berkomunikasi dengan bot Telegram, *mobile application* serta *web application* juga hanya perlu diletakkan dalam *server local* saja tanpa perlu *server hosting* lainnya.

Dalam membangun sebuah bot di Telegram, dibutuhkan akses ke *server* Telegram untuk me*request* API yang sudah disediakan oleh Telegram. Jadi hanya dengan mengakses API yang sudah disediakan oleh Telegram, dapat langsung merancang sendiri bot sesuai dengan kebutuhan yang dalam hal ini gunakan untuk salah satu sarana berkomunikasi mengenai berbagai informasi perkuliahan. Untuk berinteraksi dengan API Telegram, bisa menggunakan Json dengan metode *Webhook*. Dalam metode *Webhook*, *client* dapat selalu bisa mengakses bot kapanpun tanpa harus *desktop* yang digunakan untuk membuat dan merancang bot menyala asalkan server yang digunakan tetap dalam kondisi menyala. Berbeda dengan metode *Long Polling* yang mengharuskan *desktop* yang digunakan untuk membuat dan merancang bot menyala.

# **3.2** *Activity* **Diagram Bot Telegram Media Informasi Infor-SIB**

Pada Gambar 2 berikut ini merupakan *activity* diagram dari Bot Telegram Media Informasi Infor-SIB:

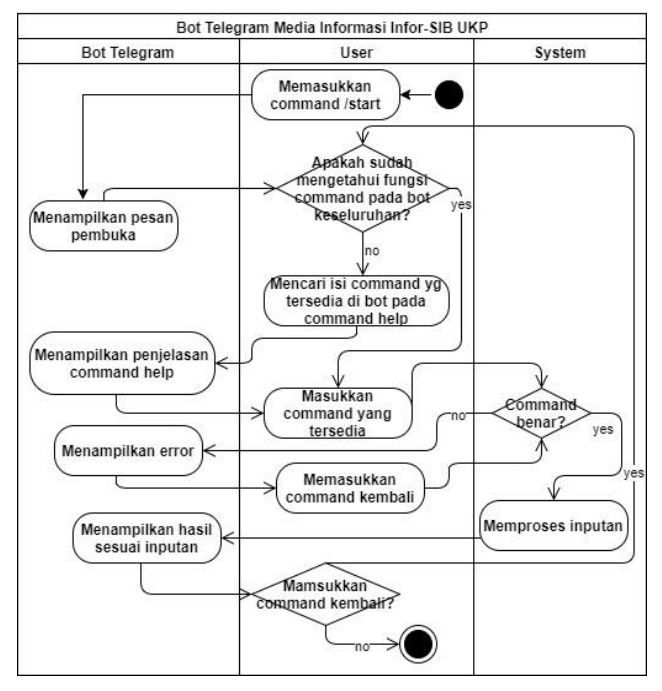

**Gambar 2.** *Activity Diagram* **Bot Telegram Media Informasi Infor-SIB**

Setelah *user/client* menambahkan bot Telegram Media Informasi Infor-SIB sebagai teman, pertama-tama *user/client* tersebut harus memulai percakapan dengan memasukkan *command /start*. Kemudian bot akan menampilkan pesan pembuka. Kemudian bila *user* belum mengetahui perintah *command* yang terdapat pada bot, maka *user* bisa memasukkan *command* /*help* untuk menampilkan *command-command* yang ada di bot dan berserta dengan fungsinya. Namun bila *user* sudah mengetahui fungsi-fungsi yang ada di dalam bot, *user* bisa langsung memasukkan perintah *command* yang diinginkan. Setelah itu *system* akan melakukan pengecekan apakah *command* yang dimasukkan benar atau tidak. Bila *command* yang dimmasukkan salah, maka bot akan menampilkan *error* kepada *user* dan *user* akan memasukkan kembali *command* sampai benar. Setelah dilakukan pengecekan dan ternyata *command* yang dimasukkan benar, maka *system*  akan memproses inputan tersebut dan kemudian bot akan menampilkan hasil yang sesuai dengan inputan tersebut. Setelah ditampilkan hasil dari inputan tersebut, user bisa memasukkan

perintah *command* kembali atau mengakhiri percakapan dengan bot.

#### **3.3** *Activity* **Diagram Web Admin**

Pada Gambar 3 berikut ini merupakan *activity* diagram dari *website* admin:

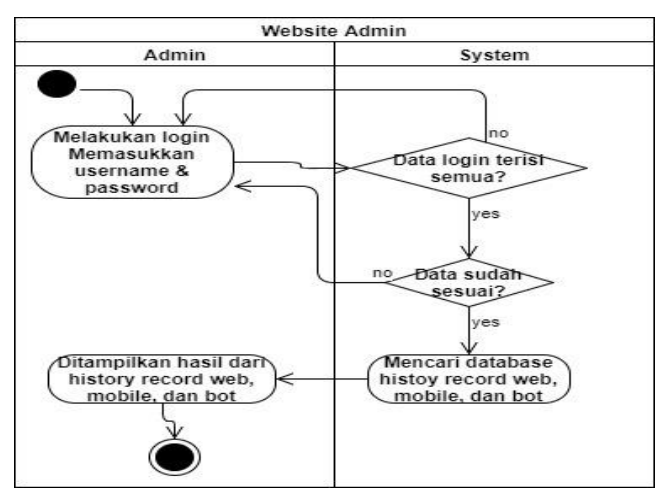

**Gambar 3.** *Activity* **Diagram** *Website* **Admin**

Sebelum menggunakan *website*, admin harus terlebih dahulu melakukan *login* dengan memasukkan *username* dan *password*. Admin harus memasukkan *username* dan *password*. Tidak boleh hanya salah satu saja. Setelah itu dilakukan pengecekan di *system* apakah *username* dan *password* yang dimasukkan sudah sesuai ataukah belum. Bila belum akan admin harus memasukkan *username* dan *password* lagi sampai benar. Setelah *username* dan *password* yang dimasukkan sudah benar, maka akan ditampilkan menu *history record* dari seluruh aktivitas yang dilakukan di *website* dosen dan petugas tata usaha, *mobile application* milik dosen dan juga yang dilakukan oleh mahasiswa di bot Telegram*.*

# **3.4** *Activity* **Diagram Website Dosen dan Tata Usaha**

Pada Gambar 4 berikut ini merupakan *activity* diagram dari *website* dosen dan tata usaha:

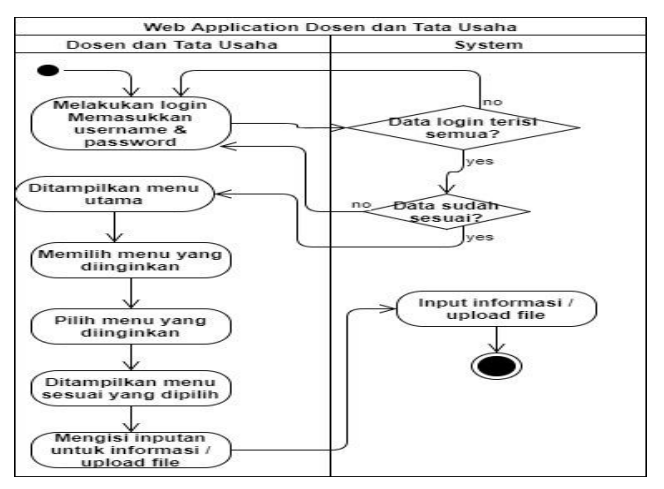

**Gambar 4.** *Activity* **Diagram** *Website* **Dosen dan Tata Usaha**

Sebelum menggunakan *website*, dosen dan petugas tata usaha harus terlebih dahulu melakukan *login* dengan memasukkan *username* dan *password*. Dosen dan petugas tata usaha harus memasukkan *username* dan *password*. Tidak boleh hanya salah satu saja. Setelah itu dilakukan pengecekan di *system* apakah *username* dan *password* yang dimasukkan sudah sesuai ataukah belum. Bila belum akan dosen dan petugas tata usaha harus memasukkan *username* dan *password* lagi sampai benar. Setelah *username* dan *password* yang dimasukkan sudah benar, maka akan ditampilkan menu utama. Di dalam menu tersebut berbagai macam pilihan menu yang berfungsi untuk menginputkan informasi perkuliahan, test, UTS/UAS, menginputkan pengumuman ataupun menu untuk meng*upload file* materi perkuliahan. Kemudian dosen dan petugas tata usaha akan memilih menu yang diinginkan. Setelah itu ditampilkan menu sesuai dengan pilihan dosen dan petugas tata usaha tersebut. Dosen dan petugas tata usaha akan mengisikan inputan yang dibutuhkan yang ada di dalam menu pilihan dosen dan petugas tata usaha tersebut. Misalnya dosen/petugas tata usaha ingin menginputkan informasi mengenai perkuliahan. Maka dosen/petugas tata usaha akan memilih menu untuk menginputkan informasi mengenai perkuliahan. Kemudian setelah menu itu muncul, maka dosen/petugas tata usaha mengisikan data-data yang diperlukan untuk menginput informasi mengenai perkuliahan seperti jenis informasi, hari, tanggal, waktu, nama mata kuliah, kelas mata kuliah dan keterangan mengenai informasi. Setelah itu dosen dan petugas tata usaha akan menekan tombol simpan untuk menyimpan informasi tersebut ke dalam *system*.

**3.5** *Activity* **Diagram** *Mobile Application* **Dosen** Pada Gambar 5 berikut ini merupakan *activity* diagram dari *mobile application* dosen:

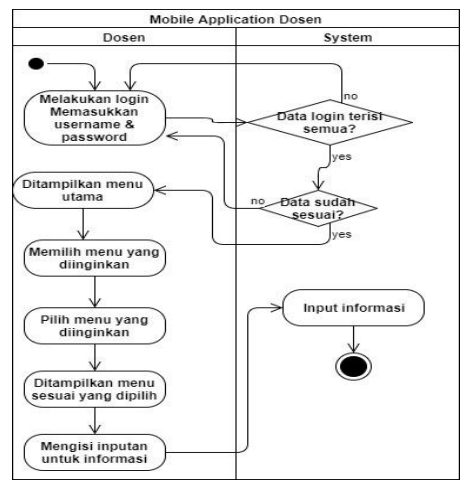

**Gambar 5.** *Activity* **Diagram** *Mobile Application* **Dosen**

Sebelum menggunakan *mobile application*, dosen harus terlebih dahulu melakukan *login* dengan memasukkan *username* dan *password*. Dosen harus memasukkan *username* dan *password*. Tidak boleh hanya salah satu saja. Setelah itu dilakukan pengecekan di *system* apakah *username* dan *password* yang dimasukkan sudah sesuai ataukah belum. Bila belum akan dosen harus memasukkan *username* dan *password* lagi sampai benar. Setelah *username* dan *password* yang dimasukkan sudah benar, maka akan ditampilkan menu utama. Di dalam menu tersebut berbagai macam pilihan menu yang berfungsi untuk menginputkan informasi perkuliahan, menginputkan informasi mengenai UTS/UAS ataupun menginputkan pengumuman.

Kemudian dosen akan memilih menu yang diinginkan. Setelah itu ditampilkan menu sesuai dengan pilihan dosen tersebut. Dosen akan mengisikan inputan yang dibutuhkan yang ada di dalam menu pilihan petugas dosen tersebut. Misalnya dosen ingin menginputkan informasi mengenai perkuliahan. Maka dosen akan memilih menu untuk menginputkan informasi mengenai perkuliahan. Kemudian setelah menu itu muncul, maka petugas dosen mengisikan data-data yang diperlukan untuk menginput informasi mengenai perkuliahan seperti jenis informasi, hari, tanggal, waktu, nama mata kuliah, kelas mata kuliah dan keterangan mengenai informasi. Setelah itu dosen akan menekan tombol simpan untuk menyimpan informasi tersebut ke dalam *system*.

#### **4. PENGUJIAN SISTEM**

Pengujian pada sistem aplikasi bot Telegram untuk media informasi perkuliahan program studi Informatika-SIB UKP diawali dengan pengujian bot Telegram, *website* dosen dan tata usaha, *website* admin serta *mobile apllication* dosen. Tujuan dari pengujian sistem ini adalah untuk mengetahui seberapa jauh fitur pada aplikasi ini dapat bekerja baik dari sisi bot Telegram, *website* dosen dan tata usaha, *website* admin serta *mobile apllication* dosen.

## **4.1 Pengujian Aplikasi** *Mobile Application*  **Dosen**

Pengujian pada aplikasi *mobile* dosen dimulai dengan melakukan *login* seperti pada Gambar 6 berikut ini.

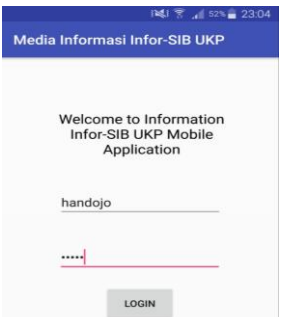

#### **Gambar 6. Pengujian** *Login Mobile Application* **Dosen**

Setelah berhasil melakukan pengujian terhadap menu *login,* maka akan ditampilkan menu halaman utama. Kemudian dilakukan pengujian lagi terhadap input pengumuman ke dalam *database*  seperti pada Gambar 7 berikut ini.

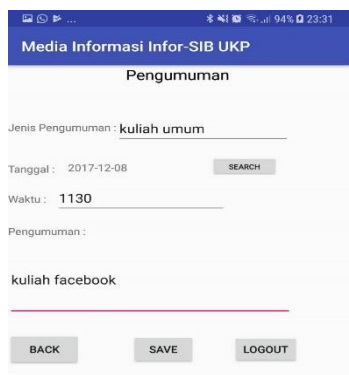

**Gambar 7. Pengujian Input Pengumuman** *Mobile Application*

Kemudian setelah menginputkan data-data yang diperlukan, *user* akan memilih tombol *save* dan setelah berhasil akan ditampilkan *toast* yang menyatakan bahwa data yang diinputkan sudah berhasil diinputkan.

# **4.2 Pengujian Aplikasi** *Website* **Dosen dan Tata Usaha**

Pengujian pada aplikasi *website* dosen dan tata usaha dimulai dengan melakukan *login* seperti pada Gambar 8 berikut ini.

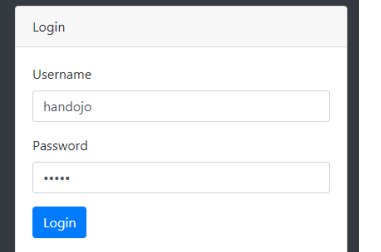

**Gambar 8. Pengujian** *Login Website* **Dosen dan Tata Usaha**

Setelah berhasil melakukan pengujian terhadap menu *login,* maka akan ditampilkan menu halaman utama. Kemudian dilakukan pengujian lagi terhadap input pengumuman ke dalam *database*  seperti pada Gambar 9 berikut ini.

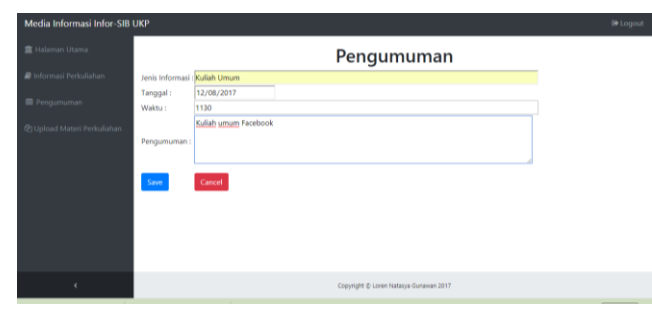

**Gambar 9. Pengujian Input Pengumuman** *Website* **Dosen dan Tata Usaha**

Kemudian setelah menginputkan data-data yang diperlukan, *user* akan memilih tombol *save* dan setelah berhasil akan menampilkan halaman yang menunjukkan bahwa *user* telah berhasil *insert* data.

#### **4.3 Pengujian Aplikasi Bot Telegram**

Sebelum dapat memulai berbicara dengan bot, maka terlebih dahulu harus menambahkan akun bot Telegram dan setelah itu memulai komunikasi dengan *command* /start seperti pada Gambar 10 berikut ini.

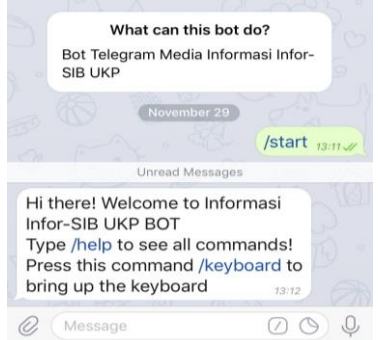

**Gambar 10. Pengujian** *Command /start*

Setelah berhasil melakukan pengujian terhadap *command* /start, pengujian dilakukan dengan dengan menguji pada *command* /help seperti pada Gambar 11 berikut ini.

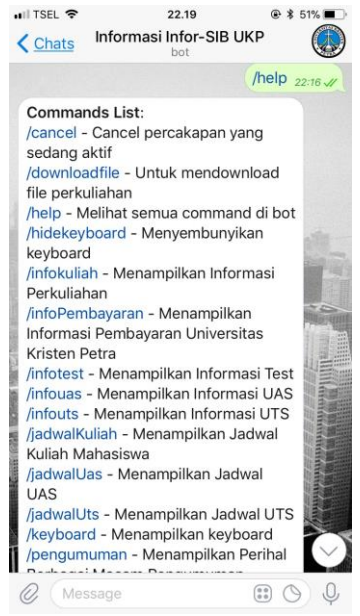

**Gambar 11. Pengujian** *Command /Help*

Dari pengujian pada *command* /help tersebut didapatkan bahwa pada *command* tersebut bisa menampilkan seluruh daftar *command* yang ada di dalam bot Telegram. Kemudian dilanjutkan lagi dengan pengujian terhadap *command* /infokuliah seperti pada Gambar 12 berikut ini.

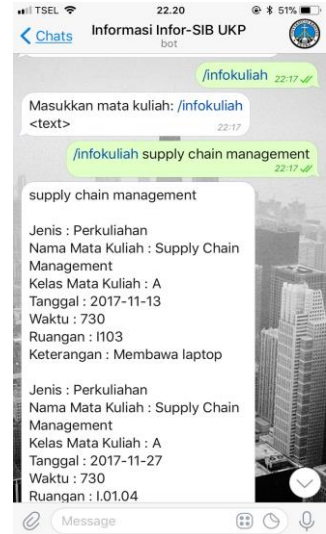

**Gambar 12. Pengujian** *Command /***infokuliah**

Dari pengujian pada *command* /infokuliah *supply chain management* tersebut didapatkan bahwa pada *command* tersebut bisa menampilkan seluruh informasi mengenai perkuliahan *Supply Chain Management*.

# **4.4 Pengujian Aplikasi** *Website* **Admin**

Pengujian pada aplikasi *website* admin dimulai dengan melakukan *login* seperti pada Gambar 13 berikut ini.

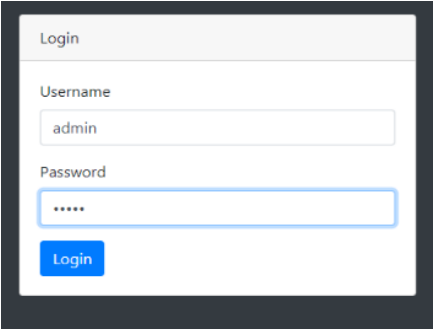

**Gambar 13. Pengujian** *Login Website* **Admin**

Setelah berhasil melakukan pengujian terhadap menu *login,* maka akan ditampilkan menu halaman utama. Kemudian dilakukan pengujian untuk halaman *history record website* dan *mobile application* untuk melihat data *history record website* dan *mobile application* seperti pada Gambar 14 berikut ini.

| Media Informasi Infor-SIB UKP             |                   |              |                         |                     |                                                          | <b>IN</b> Logout |
|-------------------------------------------|-------------------|--------------|-------------------------|---------------------|----------------------------------------------------------|------------------|
| 宣 Halaman Utama                           |                   |              |                         |                     | <b>History Record</b>                                    |                  |
| <b>B</b> History Record Web And<br>Mobile | <b>ID History</b> | Username     | <b>Application</b>      | Waktu               | Activity                                                 |                  |
|                                           |                   | handojo      | Website Dosen/TU        | 2017-11-03 21:20:01 | Insert informasi Test                                    |                  |
|                                           |                   | handolo      | Website Dosen/TU        | 2017-11-03 21:20:39 | Insert pengumuman Kuliah Umum                            |                  |
| @ History Record But                      |                   | handolo      | <b>Mebsite Dosen/TU</b> | 2017-11-07 12:48:50 | Insert informasi Perkuliahan Supply Chain Management     |                  |
|                                           |                   | handolo      | Website Dosen/TU        | 2017-11-07 12:50:07 | Insert informasi Perkuliahan Supply Chain Management     |                  |
| <b>Childer</b> Bot                        |                   | handolo      | Website Dosen/TU        | 2017-11-13 20:59:14 | Insert informasi UAS Supply Chain Management             |                  |
|                                           |                   | handoio      | Website Dosen/TU        | 2017-11-13 20:59:46 | Insert Informasi UTS Supply Chain Management             |                  |
|                                           |                   |              | Mobile Apps Dosen       | 2017-11-19 12:12:34 | Insert pengumuman kulum                                  |                  |
|                                           |                   | handoio      | Mobile Apps Dosen       | 2017-11-19 13:18:10 | insert pengumuman kulum                                  |                  |
|                                           |                   |              | Mobile Apps Dosen       | 2017-11-19 13:20:17 | Insert pengumuman                                        |                  |
|                                           | 10                |              | Mobile Apps Dosen       | 2017-11-19 13:20:30 | Insert pengumuman                                        |                  |
|                                           | 11                | handoio      | Website Dosen/TU        | 2017-11-21 15:15:14 | Insert informasi Test Supply Chain Management            |                  |
|                                           |                   | Tu           | Website Dosen/TU        | 2017-11-21 15:16:20 | Insert informasi Perkuliahan ADMINISTRASI SISTEM OPERASI |                  |
|                                           | 12                | handolo      | Mebsite Dosen/TU        | 2017-11-22 14:56:18 | Insert informasi Perkuliahan Supply Chain Management     |                  |
|                                           | 14                | Fundoio.     | Website Dosen/TU        | 2017-11-23 00:03:19 | Insert pengumuman Pertemuan Skripsi                      |                  |
|                                           | 15                | handoio      | Website Dosen/TU        | 2017-11-23 00:05:52 | Insert pengumuman Kullah Umum                            |                  |
|                                           | 16                | handoio      | Website Dosen/TU        | 2017-11-23 00:06:05 | Insert pengumuman Kuliah Umum                            |                  |
|                                           | 17                | handoio.     | Website Dosen/TU        | 2017-11-23 00:06:19 | Insert pengumuman Kuliah Umum                            |                  |
|                                           | 18                | handoio      | Website Dosen/TU        | 2017-11-23 00:06:31 | Insert pengumuman Kuliah Umum                            |                  |
|                                           | $\sim$            | his and also | Molecity Present (Ft)   | 3012-51-33 00:03:34 | located magazines can can ass life di als il basi can-   |                  |

**Gambar 14. Pengujian** *History Record Website* **dan** *Mobile Application*

Dari pengujian tersebut akan di tampilkan mengenai aktivitasaktivitas apa saja yang sudah dilakukan oleh *website* dosen dan tata usaha serta *mobile application* dari dosen. Tak hanya menampilkan *history record* pada *website* dosen dan tata usaha serta *mobile application* dari dosen, pada *website* ini juga dapat menampilkan *history record* pada bot Telegram serta *user* dari bot Telegram.

# **5. KESIMPULAN DAN SARAN**

# **5.1 Kesimpulan**

Dari pengujian sistem dapat disimpulkan beberapa hal yaitu :

- Baik pengguna bot Telegram maupun server harus memiliki koneksi internet
- Waktu penampilan dari hasil bot Telegram bergantung kepada koneksi internet yang digunakan oleh *user*
- Bot Telegram dapat berjalan dengan baik di aplikasi *desktop,* Andorid maupun di IOS
- *Server* yang digunakan untuk menampung *script* PHP yang digunakan untuk berkomunikasi dengan bot Telegram minimal versi 5.5
- Bot Telegram dan *mobile application* dosen baru bisa berjalan ketika *device* yang digunakan untuk proxy server dinyalakan

# **5.2 Saran**

Dari hasil pengujian sistem dan kesimpulan dapat disarankan beberapa hal untuk memperbaiki sistem dalam aplikasi. Berikut ini adalah saran yang disarankan antara lain adalah :

- Desain dari *keyboard* di bot Telegram sebaiknya diperindah lagi agar lebih menarik
- Sebaiknya sudah memiliki *server* hosting sendiri yang sudah ber-https agar tidak perlu lagi menggunakan proxy server
- Sebaiknya koneksi internet yang digunakan stabil karena bila tidak terkadang bot Telegram tidak mau menjawab pesan yang disampaikan oleh pengguna

# **6. DAFTAR PUSTAKA**

- [1] Cokrojoyo, Anggiat. 2017. "Pembuatan Bot Telegram untuk Mengambil Informasi dan Jadwal Film Menggunakan PHP". Jurnal Infra. vol. 5(1)
- [2] Febiyan, A. 2014. "Apa Itu Composer". URI= https://www.dumetschool.com/blog/Apa-Itu-Composer
- [3] Kabayankababayan. 2015. "Mengenal Bot Telegram". URI= [https://rizaumami.github.io/2015/12/11/mengenal-bot](https://rizaumami.github.io/2015/12/11/mengenal-bot-telegram/)[telegram/](https://rizaumami.github.io/2015/12/11/mengenal-bot-telegram/)
- [4] Pandwinata, V. 2013. "Pengertian Web Service". URI= [http://saptafina13.blogspot.co.id/2013/04/pengertian-web](http://saptafina13.blogspot.co.id/2013/04/pengertian-web-service.html)[service.html](http://saptafina13.blogspot.co.id/2013/04/pengertian-web-service.html)
- [5] Permana, Tauriq Djasa. 2014. "Sistem Monitoring Menggunakan Mini PC Raspberry PI". Jurnal Teknik Komputer Unikom Komputika. vol. 3(1)
- [6] Putra, C. A. 2014. "Penjelasan Struktur Data JSON". URI= <http://www.candra.web.id/penjelasan-struktur-data-json/>
- [7] Sastrawangsa, Gde. 2017. "Pemanfaatan Telegram Bot Untuk Automatisasi Layanan dan Informasi Mahasiswa dalam Konsep *Smart Campus*". Konferensi Nasional Sistem & Informatika